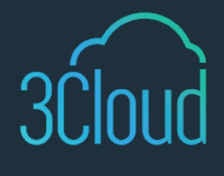

### TIP SHEET

## 3 Ways to Easily Create Canvas Apps

Creating a custom app is a breeze thanks to Microsoft's Power Apps. Users of any skill level can design sleek applications to service numerous business needs, as designing an app now requires little to no coding experience. The simple drag and drop interface in canvas apps boosts efficiency by speeding up development time, while empowering users with ultimate control over the layout and navigation experience of the app.

Canvas apps can connect to data in hundreds of cloud-based or on-premises sources. Further, your potential audience can access your apps via mobile devices, web browsers, or embedded in external sources or modeldriven apps. The flexible nature of canvas apps expands app designers' horizons and unlocks new potential for streamlining business processes. You should utilize a canvas app approach when you want to be able to customize each aspect of the app layout and design, such as the color, hover actions, or multiple screen navigation. Here's a quick guide on the different methods to create canvas apps.

# **1**

### **Create from Blank**

Creating a blank canvas app provides the highest level of flexibility in app design. When you create a blank canvas app, you receive just that – a blank canvas. You can add visual components to the app, design page navigation, and configure your data source connection once you are satisfied with the layout. Alternatively, you can connect to the data source up front and watch how the visuals interact with your data while designing the app.

**2**

### **Create from Template**

If you want to quickly build a canvas app, there are hundreds of templates in the Create tab. These templates are a great way to kick-start the development process for many standard business processes. Further, templates are an invaluable option for developers who do not want to spend time on visual design, as each template houses rich visual layouts and screen navigation possibilities. Depending on the template, you set the relevant connections once you select the template. You can then customize the layout just like any other canvas app.

**3**

### **Create from Data**

From either the Home or Create tab, when you select the option to create from Dataverse, SharePoint, Excel, or SQL Server, Power Apps automatically generates a simple canvas app connected to that data source. Data can come in a variety of data types, such as tables, emails, or lists. When you connect to a data source, Power Apps brings the data locally into the app, and consumers do not have to connect directly to the source when using the app. After clicking one of these four data source options, you can either initialize a new connection or use an existing one within your environment.